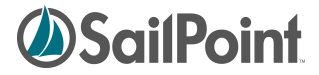

# **IdentityIQ Pass-Through Authentication Overview**

**SailPoint Client Services / Customer Care** support@sailpoint.com Phone: 512.346.2000

> 6034 W. Courtyard Drive, Suite 309 Austin, Texas 78730 Phone 512.346.2000 Fax 512.346.2033 www.sailpoint.com

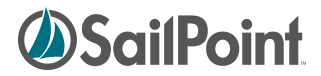

## **Table of Contents**

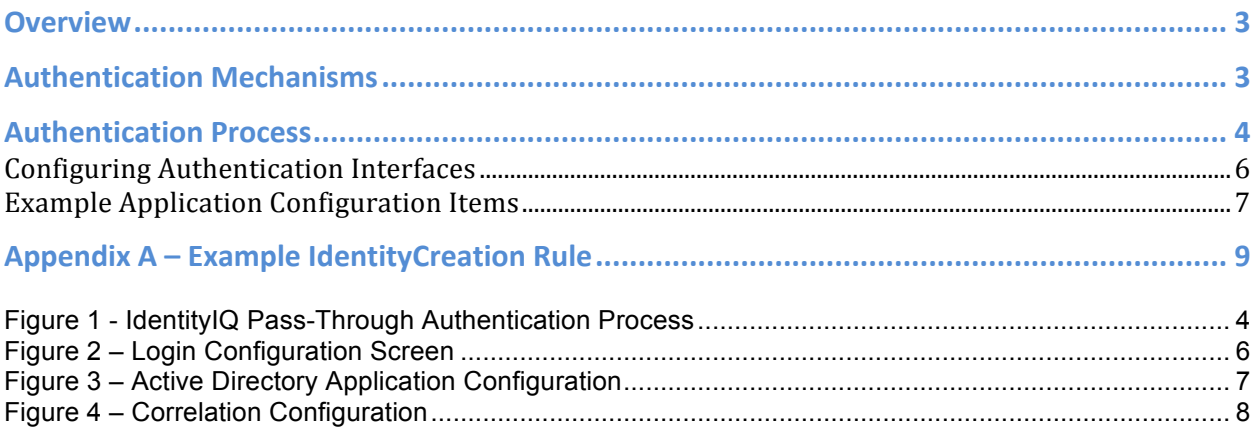

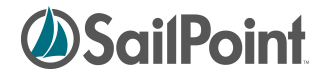

**Overview**

Authentication is the act of establishing a user's identity within an application. In the context of IdentityIQ (IIQ) this is the process of the web application establishing a user's identity through one or more methods. This process (along with authorization) is a means by which access is controlled to the IIQ application. In order to validate someone is authorized, an authentication source needs to be checked against.

### **Authentication Mechanisms**

The system administrator can configure the type of mechanism by which IdentityIQ authenticates users. In general there are three (3) fundamental mechanisms:

- 1. Internal IdentityIQ authentication (default)
- 2. Pass-Through Authentication (PTA) Configuration
- 3. Single Sign-On (SSO) Configuration

The options in IIQ for Pass-Through Authentication (PTA) and Single Sign-On (SSO) are not configured by default. IdentityIQ is not limited to one particular authentication mechanism, and can use a combination of authentication means. These values are typically configured through the web interface (example shown below).

In Pass-Through Authentication (PTA) configurations, a user's credentials are validated against an external source (delegated or "passed-through") instead of by IdentityIQ itself. LDAP directories (e.g. "Open LDAP") or Active Directory ("AD") servers are common external sources used with external authentication.

In Single Sign-On (SSO) configurations, a user is expected to have already signed-on via some sort centralized authentication source. Authenticity is typically validated by means of a context, which is passed to the IdentityIQ web application. After IdentityIQ receives this contextual information, a rule called an "SSOAuthentication Rule" is run to validate information within the context and then maps the SSO user (in the context) to that which is in the IdentityIQ web application.

Configuring IdentityIQ for use with Single Sign-On products is beyond the scope of this document.

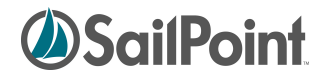

## **Authentication Process**

The following figure illustrates the Pass-Through authentication process within IdentityIQ:

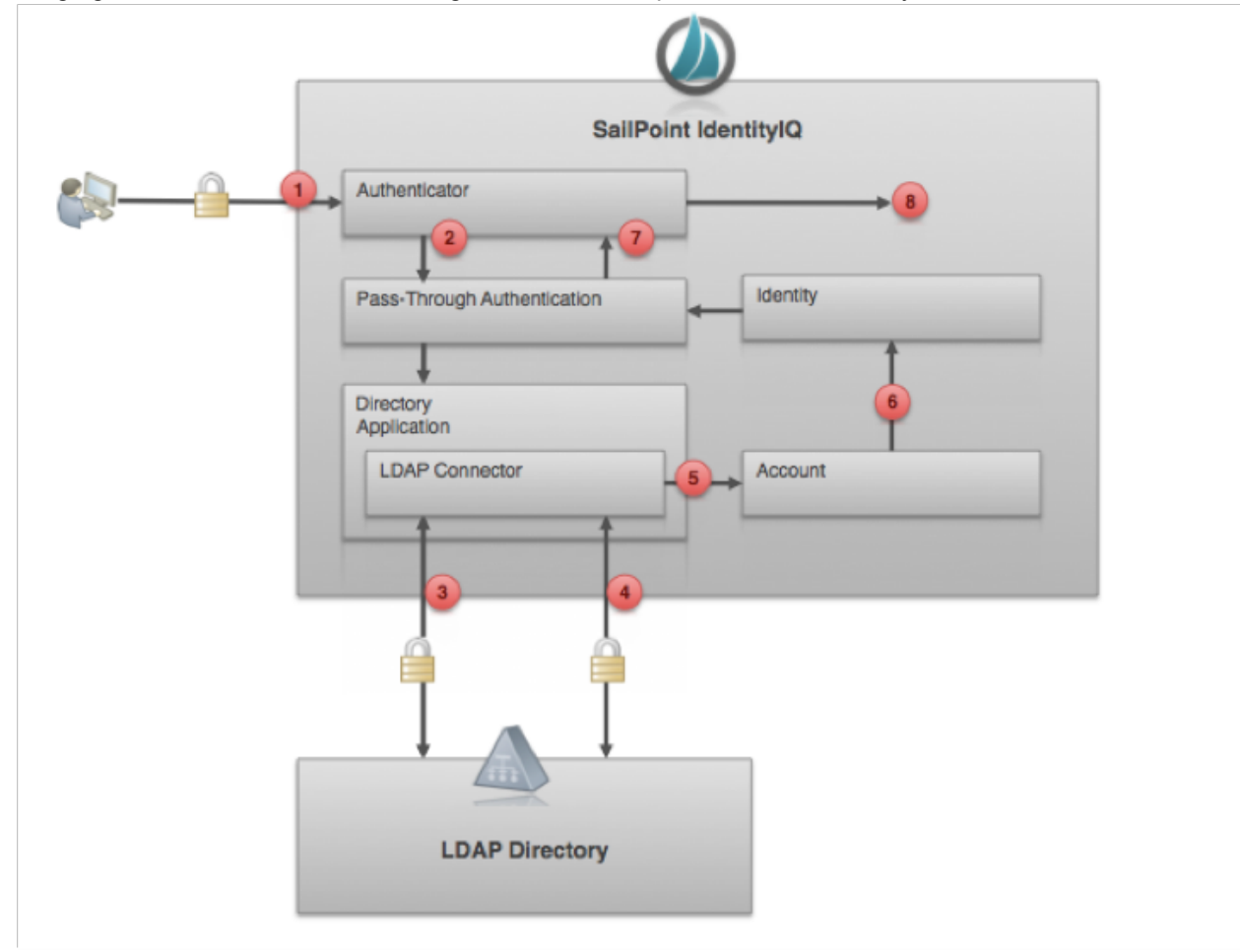

#### **Figure 1 - IdentityIQ Pass-Through Authentication Process**

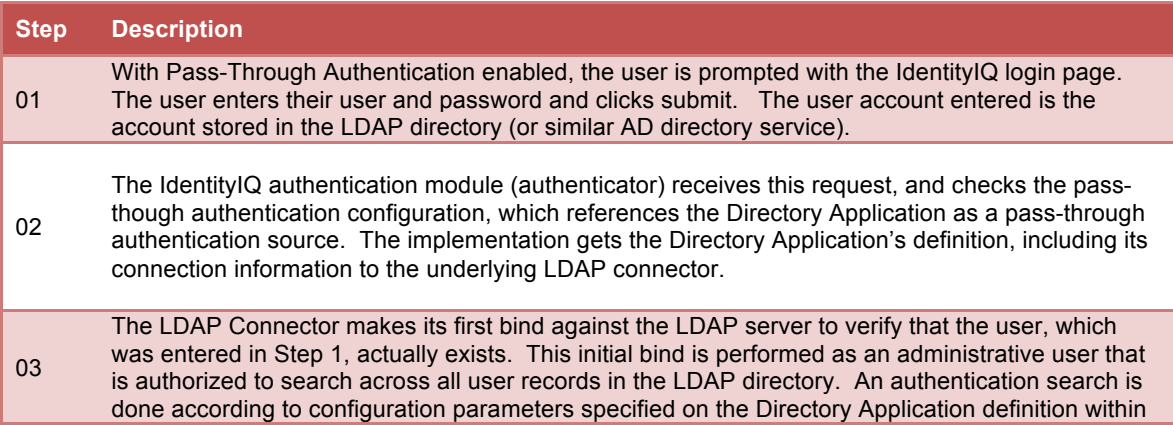

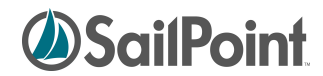

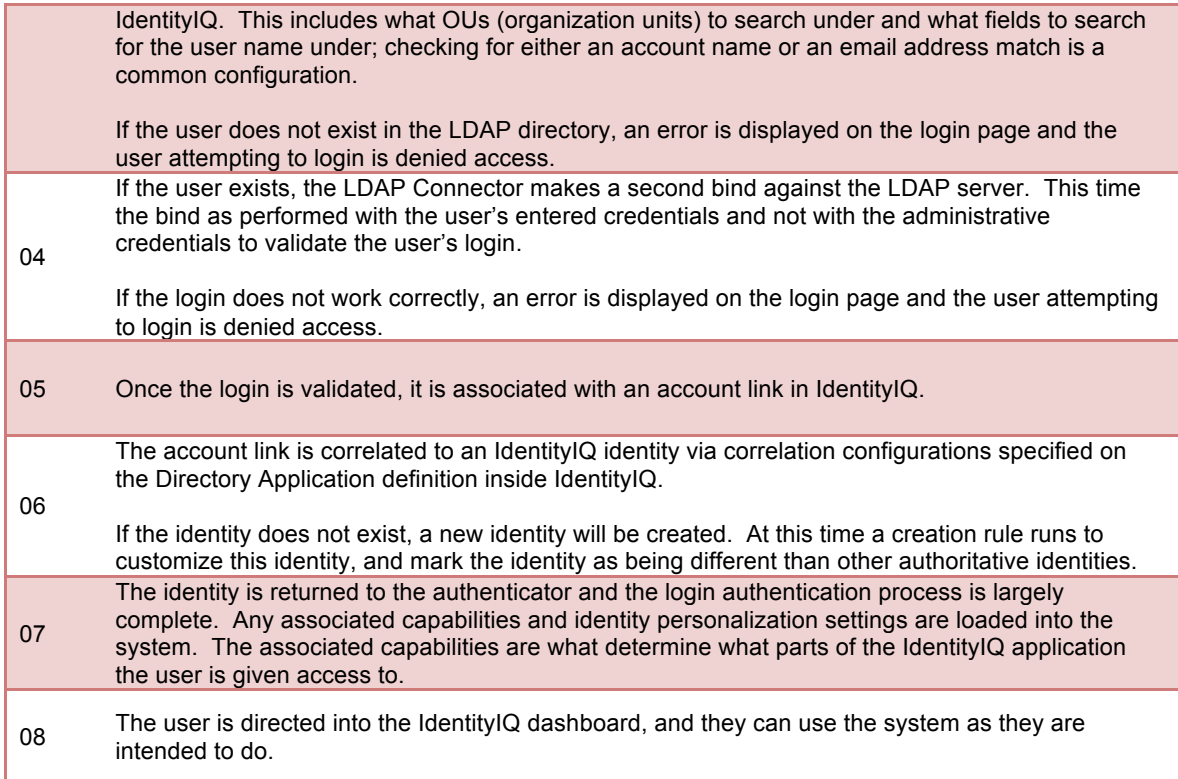

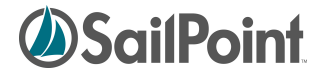

## **Configuring Authentication Interfaces**

Configuration of authentication settings is typically done in web application user interface by navigating to System Setup > Login Configuration. The following screen capture illustrates where this is done in IdentityIQ:

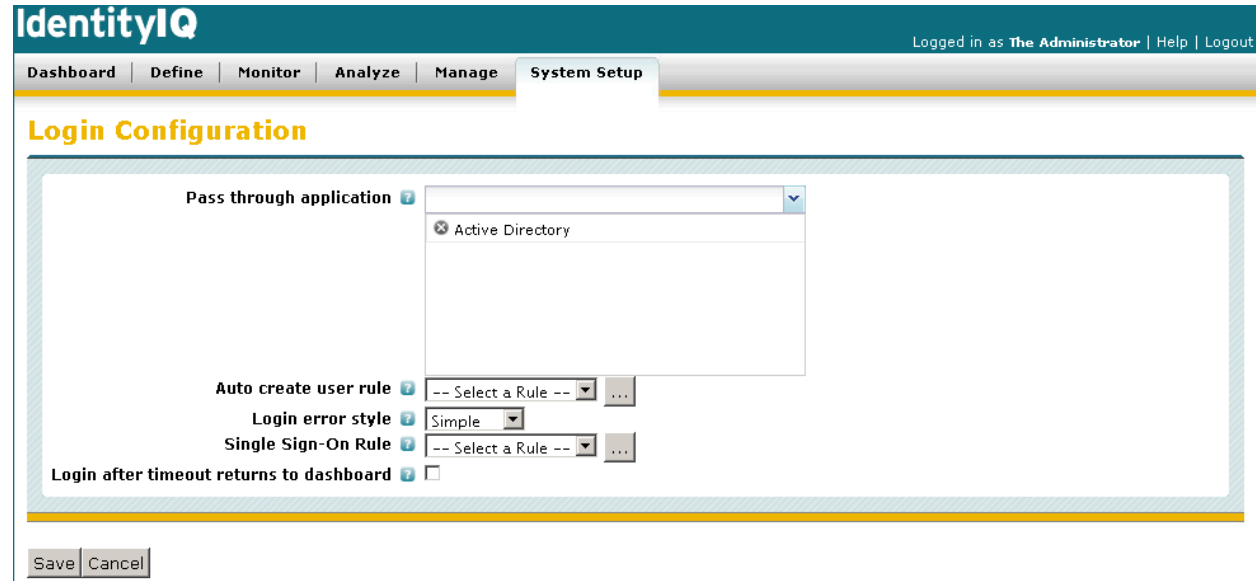

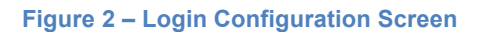

As shown above, the following fields are configurable:

#### • **Pass through application:**

One or more applications, which are used to verify user's credentials against. By selecting applications in this list, the system enables pass-through authentication (PTA).

In the example shown the "Active Directory" application will be selected here to enable passthrough authentication against that particular directory.

#### • **Auto create user rule:**

A rule which defines how to create Identities for users which are authenticated, but do not map to identities already existing in the system. There is not a rule specified in the example shown. An example of this rule is provided in Appendix A of this document.

#### • **Login error style:**

This defines the style of login error message the user receives. There are two options:

- 1. Simple
- 2. Detailed

The "Simple" option shows an error, without further information about why authentication failed. The "Detailed" option provides more information about why an authentication failed. For example when "detailed" is selected the user may see a login failure message like: "Invalid password for user admin Single Sign-On Rule".

The default and suggested configuration is "Simple" for this option as this selection provides the most secure feedback to the user.

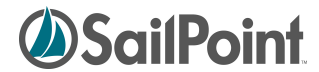

#### • **Single Sign-On Rule**

A SSOAuthentication Rule to use when authenticating users to IdentityIQ. By selecting the rule to be used, the system enables Single Sign-On authentication and single sign-on system, such as SiteMinder, Tivoli Access Manager, etc.

The example shows no rule configured for this option.

#### **Login after timeout returns to dashboard**

If this is enabled, on a system timeout the user will be taken to the dashboard. Otherwise, if this is not enabled, the login will.

#### **Example Application Configuration Items**

To expand on an example where Active Directory is used as the pass-through authentication external system we look at the following application configuration in IdentityIQ:

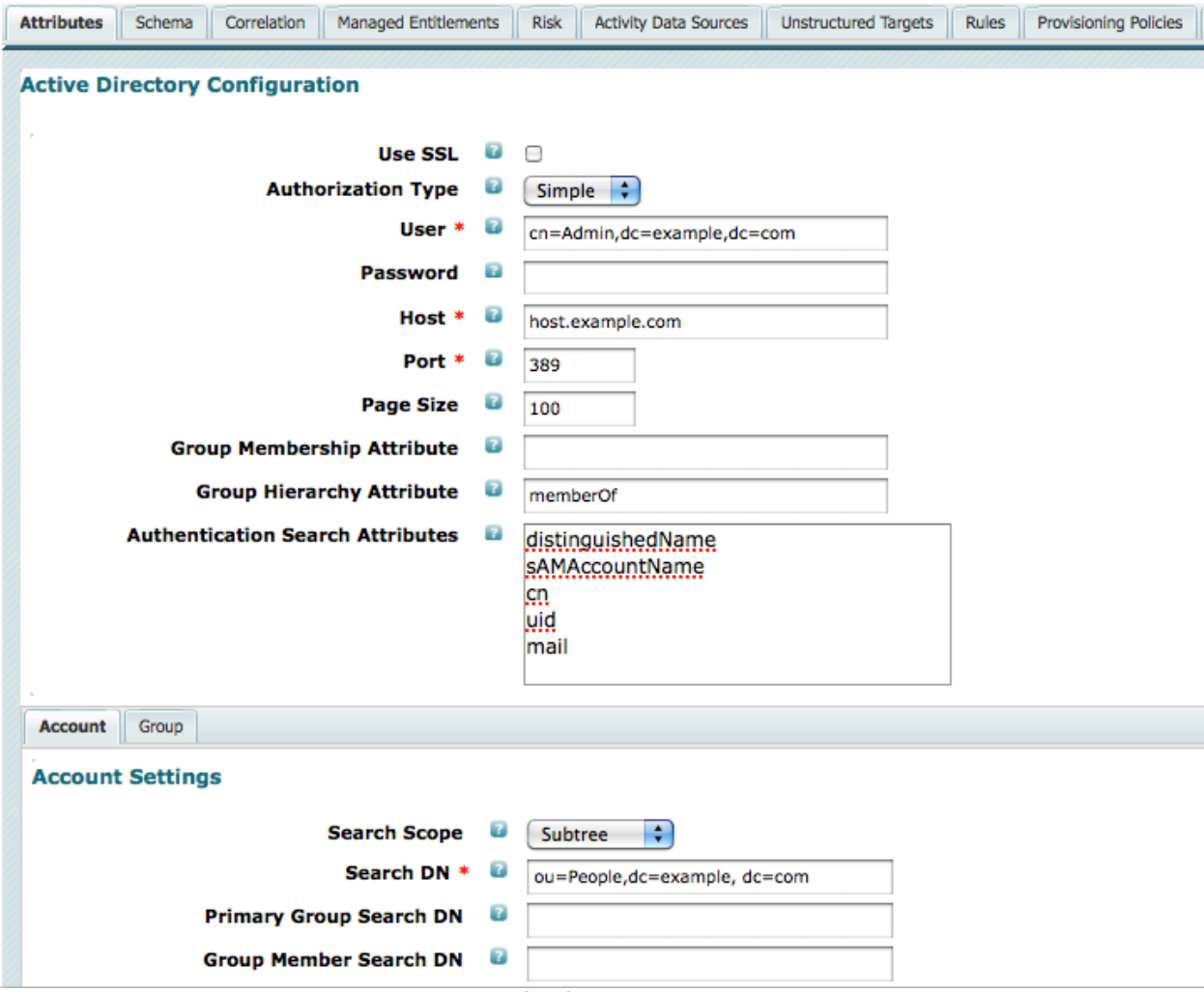

**Figure 3 – Active Directory Application Configuration**

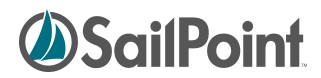

In the example above, IdentityIQ will first use the user credentials on the Active Directory connector to bind to the AD directory (using the credentials provided) to verify that the specified user exists in the AD directory. The fields which to search can be configured, but the defaults of "distinguishedName, sAMAccountNAme, cn, uid, mail" are shown. This means IdentityIQ will try to match the user's entered account name against each of these indexed fields in Active Directory.

After the user's account is validated, the connector performs a second bind to the Active Directory as the user itself to verify that credentials supplied to IdentityIQ are valid. If the bind to the Active Directory fails, then subsequently the login to IdentityIQ will fail (rightly so).

Pass-through authentication is a means of providing authentication only - no authorization happens. Because of this, group mapping in the Active Directory is largely irrelevant for authorization into IdentityIQ.

To match the users' authentication to an Identity object within IdentityIQ, the correlation configuration or rules configured on the Active Directory application will be used. A simple example of an AD correlation is shown here:

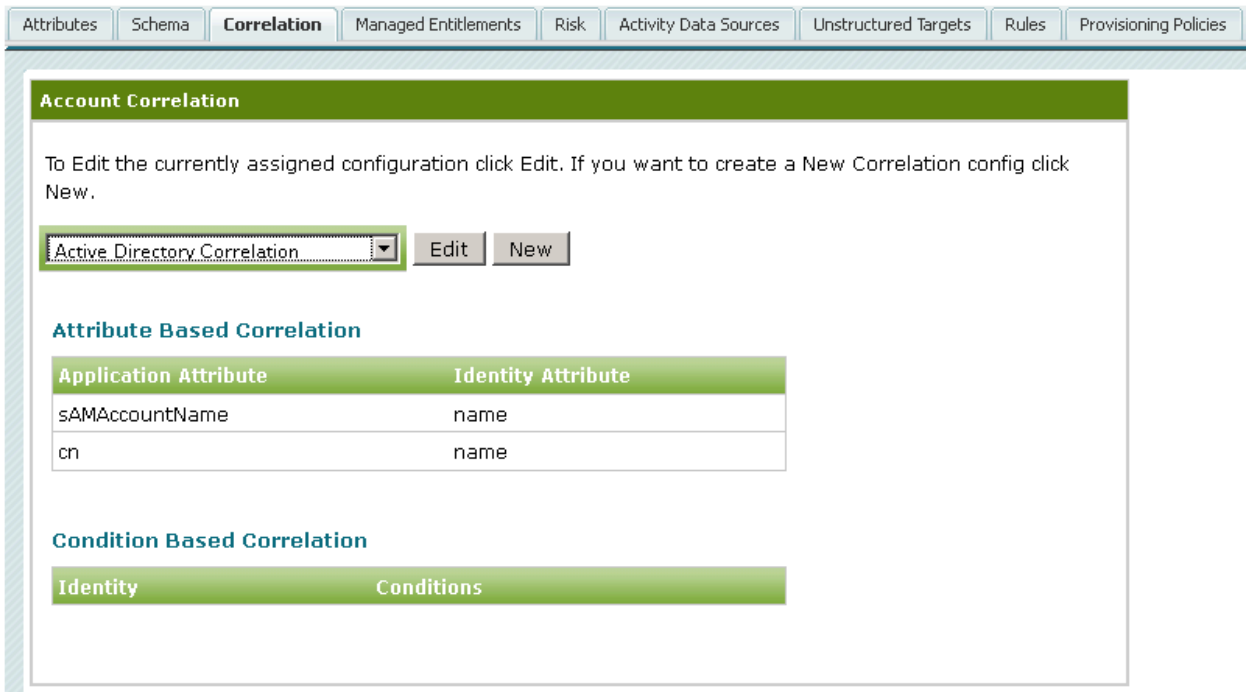

**Figure 4 – Correlation Configuration**

The correlation configuration for Active Directory is limited to the fields above. If these attributes values are not correct within IdentityIQ's authoritative sources, then the pass-through authentication will not be able to find the correct Identity to correspond to the AD account.

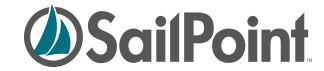

## **Appendix A – Example IdentityCreation Rule**

The following shows an example of an IdentityCreation rule. This is the rule that can be run when a new user authenticates to IdentityIQ for the first time and their Identity object is created in the system. This rule is used to populate various Identity attributes in IdentityIQ.

```
< ! -- Example IdentityCreation rule
   Identity creation rules are used to set attributes on new Identity
   objects when they are created. New identities may be created during
   the aggregation of application accounts, or optionally created after
   pass-through authentication.
   One common operation is to change the name property of the identity
   when the default application name is complex (such as a directory DN).
  Another common operation is to assign a set of initial capabilities
  based on the attributes pulled from the application account.
-->
<Rule name='Example User Auto-Create Rule' language='beanshell'
       type='IdentityCreation'>
   <Description>
    Example rule to modify the given user that is being created during
     aggregation or after a non-correlated pass-through authentication.
     a non-correlated authentication attempt. In this example, if
     the account is part of the Administrator group, we give
     the new Identity the ApplicationAdministrator capability.
   </Description>
   <Signature returnType='Identity'>
     <Inputs>
       <Argument name='context'>
         <Description>
           A sailpoint.api.SailPointContext object that can be used to
           access the database.
         </Description>
       </Argument>
       <Argument name='environment' type='Map'>
         <Description>
           Arguments passed to the aggregation task.
         </Description>
       </Argument>
       <Argument name='application'>
         <Description>
           Application being aggregated.
         </Description>
       </Argument>
       <Argument name='account' type='ResourceObject' required='true'>
         <Description>
           The resource account for the identity being created.
         </Description>
       </Argument>
       <Argument name='identity' type='Identity' required='true'>
         <Description>
           The identity that is being created.
         </Description>
       </Argument>
     </Inputs>
   </Signature>
```
**IdentityIQ** Pass-Through Authentication Overview

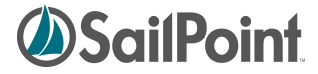

```
 <Source>
     <![CDATA[
     import sailpoint.object.Identity;
     import sailpoint.object.Capability;
     import sailpoint.object.ResourceObject;
     // change the name to a combination of firstname and lastname
     String firstname = account.getStringAttribute("firstname");
     String lastname = account.getStringAttribute("lastname");
    String name = firstname + ". " + lastname;
     identity.setName(name);
     // add capabilities based on group membership
    List groups = (List)account.getAttribute("memberOf");
    if ( ( groups != null ) && ( groups.contains("Administrator") ) ) {
         identity.add(context.getObjectByName(Capability.class, 
                      "ApplicationAdministrator"));
     }
    ]]>
   </Source>
</Rule>
```